# **Tcl/TOPE Coding Constraints for MOIS Reverse Engineering**

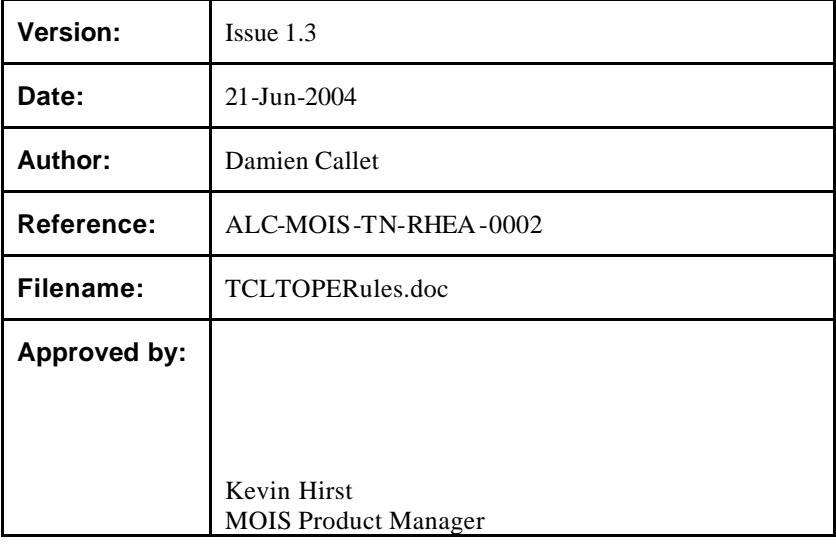

**Rhea System S.A. New Tech Center, Avenue Einstein 2a, B-1348 L ouvain-La-Neuve, Belgium**

**TEL : + 32 10 48 72 50 FAX : + 32 10 45 25 07 www.rheagroup.com**

RHEA

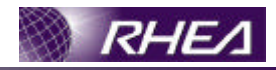

# **DISTRIBUTION**

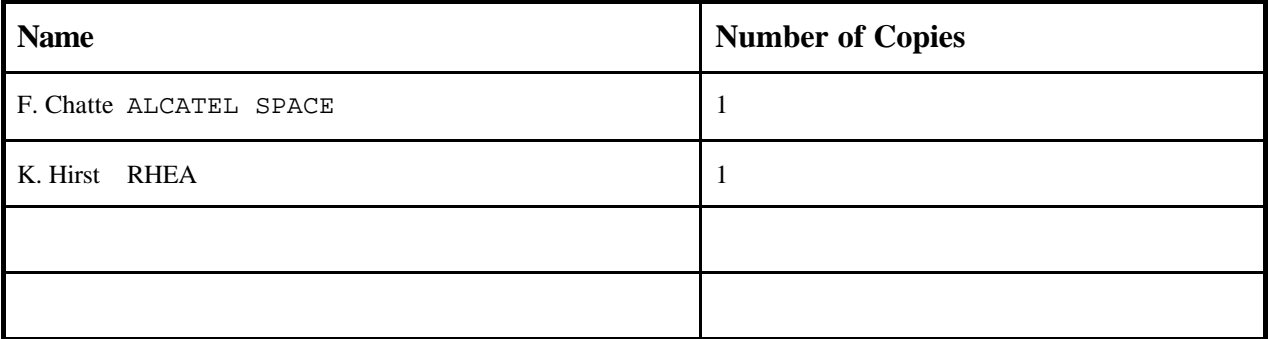

# **DOCUMENT STATUS SHEET**

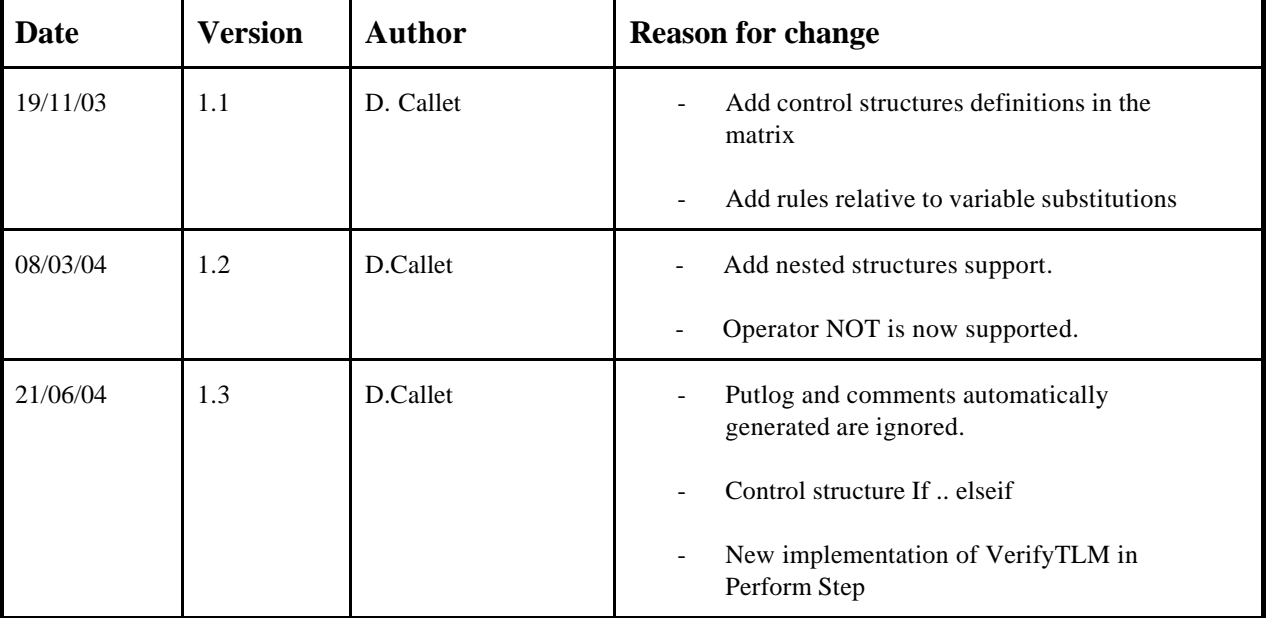

# **DOCUMENT CHANGE RECORD**

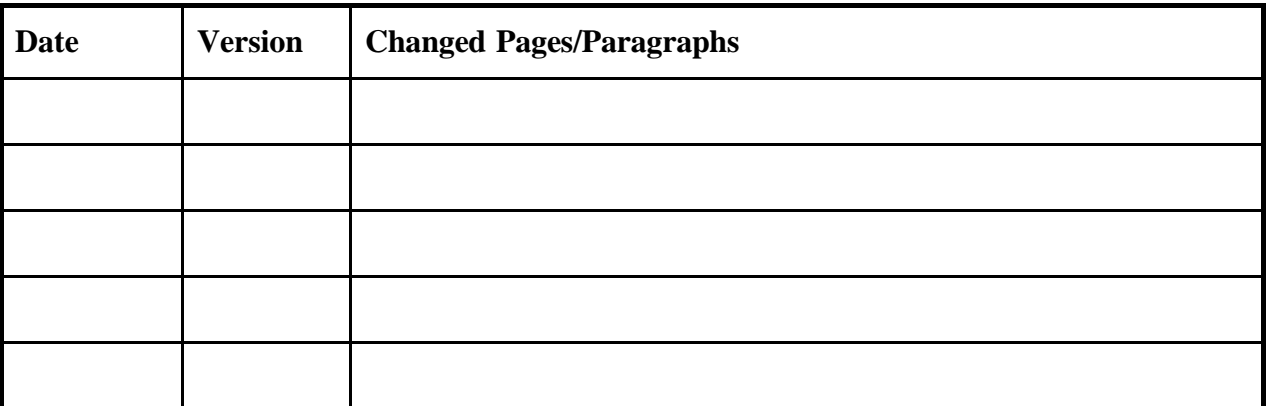

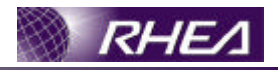

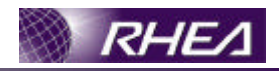

# **TABLE OF CONTENTS**

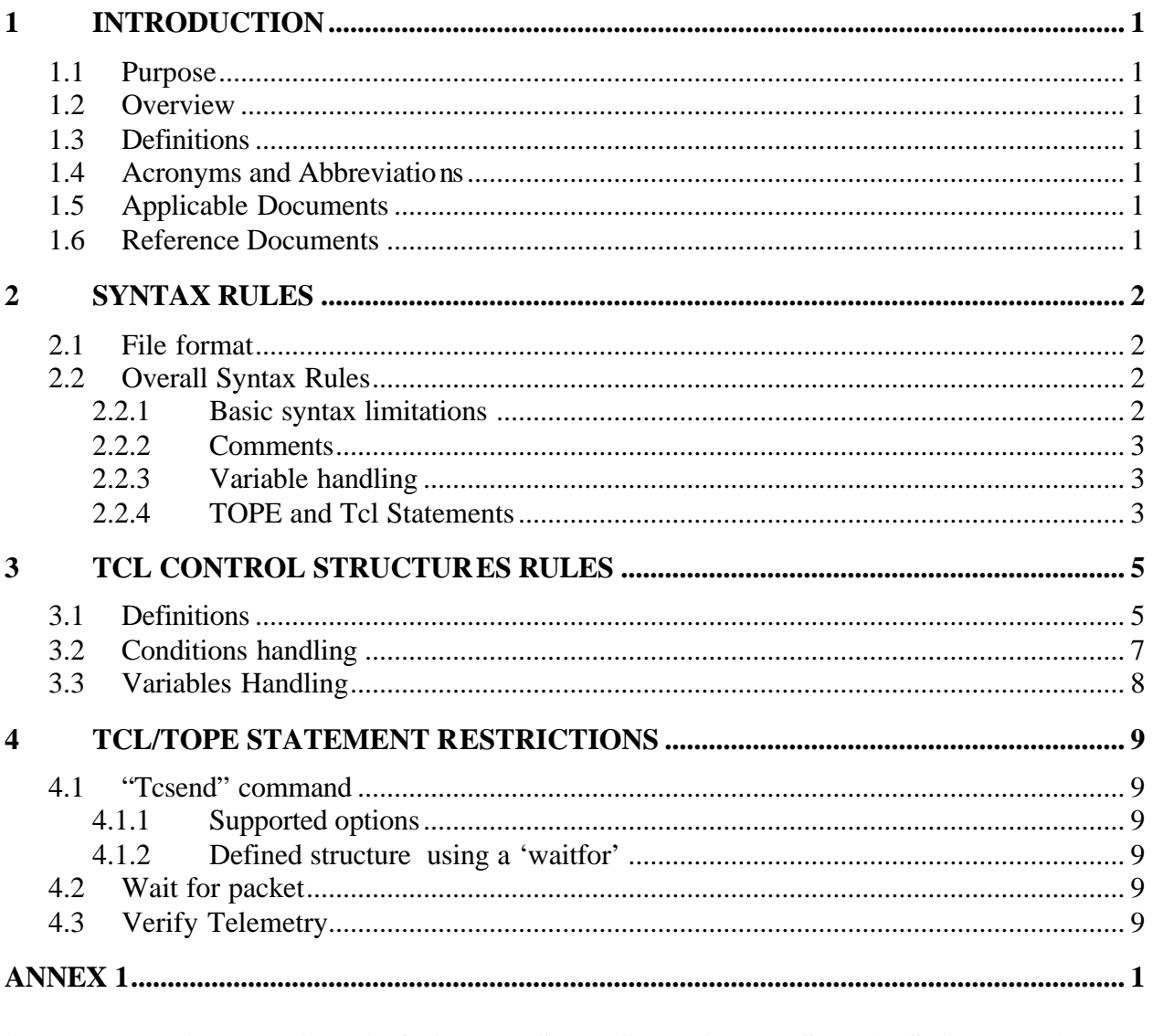

### ANNEX 2 EXAMPLE OF TCL/TOPE NESTED STRUCTURES TRANSLATED TO **MOIS.11**

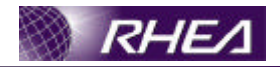

# **1 INTRODUCTION**

### **1.1 Purpose**

This document defines the Tcl/TOPE coding rules that must be applied to manually written Tcl/TOPE scripts so that they can be usefully interpreted and converted to a MOIS procedure by the MOIS Tcl/TOPE Reverse Engineering Tool.

### **1.2 Overview**

The document is divided into the following sections:

- Constraints on the overall syntax (section 2)
- Constraints on the TCL structures (section 3)
- Constraints on the TOPE and Tcl statements (section ?)

## **1.3 Definitions**

L<sup>i</sup> Represents a line number.

### **1.4 Acronyms and Abbreviations**

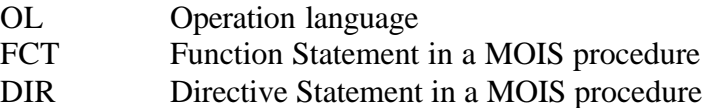

## **1.5 Applicable Documents**

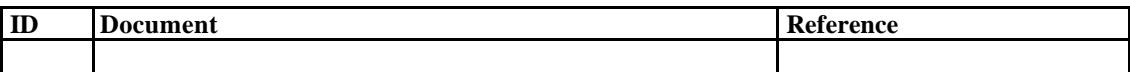

## **1.6 Reference Documents**

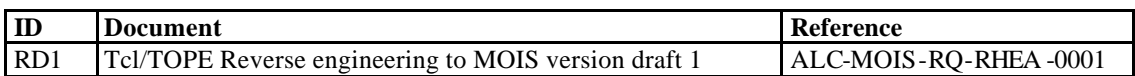

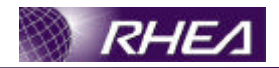

# **2 SYNTAX RULES**

## **2.1 File format**

Unix format files are not directly supported and must first be converted to DOS format. The 2 files have different line terminators as shown below:

| Fi TelemetryCalibration.tcl - Notepad                                                                                                    | $  $ $\Box$   $\times$ | TelemetryCalibration.tcl - Notepad<br>$\Box$ D $\Box$                                                                                                    |
|----------------------------------------------------------------------------------------------------|------------------------|----------------------------------------------------------------------------------------------------|
| File Edit Format Help                                                                                                    |                        | File Edit Format Help                                                                                                    |
| # File: \$Id: TelemetryCalibration.tcl.v 1.49 2003/03/28 12:11:20 hpcond Exp \$                                                                           |                        |                                                                                                    |
| # Description:                                                                                                    |                        | et #6 to enable first 40 parameters in Packet #1!"Btcsend SIMCTL1 {MOD<br>$-151.1839440400$ # 33                                                                                                    |
| <put description="" here="" your=""></put>                                                                                                    |                        | $-157.4183774840 + 41 - 162.4838497400 + 50$<br>Verifying 1-Range Text Calibration!"D# Calibration 12 is defined as:D#<br>waitfor MyParOlDwaitfor MyParO2Dwaitfor MyPar21Dwaitfor MyPar41DDlogit                             |
| # Last edited by: \$Author: hocond \$ on \$Date: 2003/03/28 12:11:20 \$.                                                                                  |                        | - 93.8894500400#173<br>68# 165<br>$-89.4845793500#182$<br>$-86.258687$<br>pow(\$expectRaw, 2) - ( 255 * \$expectRaw ) + 8000]BcheckParameter Raw                                                                             |
|                                                                                                    |                        | lY-Valo#<br>10000set expectRaw [format %d 0xC8]0#<br>$00#$ 250<br>$\Omega$                                                                                                    |
| # automatically set the revision, do not edit this<br>setrevision {\$Id: TelemetryCalibration.tcl,v 1.49 2003/03/28 12:11:20 hpcond Exp \$}               |                        | 1000# 245<br>9000# 255<br>1000Bpatchcurveuse<br>$\theta$<br>$00#$ 10<br>$1060# 140 = 114.8080435550# 149 = 106.2982759260# 157 = 99.5667$<br>defined as:D# X^2 - 255X + 8000Bset expectRaw [format %d 0xC8]Bset exp          |
| # start of test sequence                                                                                                    |                        | ls defined as:0#    ×−Range  – Text0#    0  –   63<br>$LO-LO-OUART 0# 64 - 1$<br>l0Bset expectEng [expr -0.02*pow(\$expectRaw.4) + 5*pow(\$expectRaw.3) -<br>lalibration 2562 is defined as:¤#   X-Range   -   Text¤#   0 to |
| Frest Case 4: Telemetry Calibration                                                                                                    |                        |                                                                                                    |
| <b>#####</b> The following Variables are mandatory<br>set err 0<br>global env                                                                             |                        | 1:19 hpcondu# (No log message)u#u# Revision 1.38 2003/02/10 17:06:59                                                                                                    |
| set logfile \$env(HPCCSTESTRES)/USER/[gettime]_TestGroup03-TestCase04.log<br><b>#####</b> End Mandatory Variables                                         |                        |                                                                                                    |
| <b>PPPPF</b> Sourcing the Tools<br>if { [file exists \$env(HPCCSTESTENV)/TSEQ/Tools.tcl ] } {<br>  source \$env(HPCCSTESTENV)/TSEQ/Tools.tcl<br>l} else { |                        |                                                                                                    |
| putlog "Can't source Tools.tcl"<br>exit                                                                                                    |                        |                                                                                                    |
| #Start the Simulator<br>set env(SIM_NPACKETS) 1<br>set env(SIM PACKET FILE) Senv(HPCCSTESTENV)/USER/packet.dat                                            |                        |                                                                                                    |
| #Start SCOE number 1<br>StartScoe 1 localbost 1                                                                                                    |                        |                                                                                                    |
| #Connect SCOE number 1<br>ConnectScoe 1                                                                                                    |                        |                                                                                                    |
|                                                                                                    |                        |                                                                                                    |

**Figure 1**

The content of these files are identical but the format is different. However, the conversion can be performed quite easily so this is not a real constraint.

## **2.2 Overall Syntax Rules**

### **2.2.1 Basic syntax limitations**

• Only one command per line is allowed.

Example:

```
Set var1 2
Set var2 [expr $var1 + 1]
```
Set varl  $2$ ; set var2 [expr \$varl + 1];

• Space delimiters must be included between fields even where Tcl allows more flexibility:

```
Set var1 [expr 1 + 2]
Set \ var1 \{expr 1+2\}
```
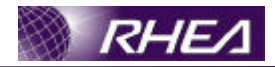

### **2.2.2 Comments**

- All comment lines will be converted directly to MOIS Comment statements. Therefore comments included to make the script file more readable may unnecessarily clutter the converted MOIS procedure.
- Comments at the end of a line are not allowed.

Set var1 0 #Set variable 1

### **2.2.3 Variable handling**

- Tcl lists and arrays must not be used as they are not supported by MOIS.
- Compound statements are not allowed. Instead intermediate variables must be used:

set seconds [expr [format %d [expr 0x[string trimleft [string range [getrawdata \$myAcks] 20 27] 0]]] + [getepoch]]

```
set var0 [getrawdata $myAcks]
set var1 [string range $var0 20 27]
set var2 [string trimleft $var1 0]
set var3 [expr 0x$var2 ]
set var4 [format %d $var3]
set var5 [getepoch]
set seconds [expr $var4 + $var5]
```
• Use of intermediate variables must not be used for all functions relative to telemetry ( *function* [fetch <*telemetryname*>]).For example:

Set var1 [isengvaluevalid [fetch TMA1001]]. In this case the fetch TMA1001 will not have to be replaced by a set variable.

• Use of variables cannot be used for some Tcl/TOPE statements because the corresponding statement in MOIS cannot handle variables. This is the case for the following example:

waittime \$delay

To be interpreted as a MOIS CTL statement, the waittime statement must take a value as argument as shown in follwing example:

waittime 00.01

### **2.2.4 TOPE and Tcl Statements**

- A list of supported TOPE and Tcl statements can be found in annex 1. If a function not defined in the annex 1 is used, it will be translated as a MOIS Free Text Directive (i.e. it will be stored in the MOIS Procedure as an uninterpreted string).
- The returned value of a TOPE/Tcl statement must be stored in a variable before it can be used:

"If  $\{ \text{expr } 1 + 2 \} \text{ == } 3 \}$ "Set var1 [expr 1 + 2]

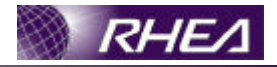

If  $\{ \text{\$var1} == 3 \}$ 

• Some Tcl/TOPE statements have an unlimited number of arguments as is the case for the binary Tcl statement. This not supported; the number of required arguments is given in the rules column of the table in annex 1.

### **2.2.5 Extra statements generated by MOIS export**

- To make the Tcl/TOPE export user-friendly, Putlog calls and comments are generated automatically by the MOIS export. By default all Putlog statements will be ignored. Comments describing the procedure and generated by the MOIS export will be also ignored. These comments are delimited in the Tcl/TOPE export by a line of # characters; therefore any comments thus delimited will be ignored. .
- Generally all automatic statements generated by the MOIS export will be ignored. In addition to putlogs and # line delimited comments this applies to the following statements or structures:
	- $\triangleright$  setrevision
	- $\triangleright$  definition of tcl procedure reacquiretm.
	- $\triangleright$  local variables used to store the procedure parameters

# **3 TCL CONTROL STRUCTURE RULES**

## **3.1 Definitions**

Certain Tcl control structures cannot be represented easily in a MOIS procedure and are therefore forbidden.

- Foreach has no exact equivalent in a MOIS procedure and is therefore not allowed.
- Nested control structures can be used and then translated into a MOIS procedures. It's possible to imbricate If/While/For/Switch control structures each other. MOIS will translate it to the correct Step control structure as defined later in this document. A complete example with the resulting flowchart in MOIS is shown in Annex 2.

Note that combinations of conditions are covered in section 3.2.

• Conditions in Tcl control structures must be simple checks against variables except for particular cases, which are listed later on section 4.3. For example:

```
\{ env(HPCCSTESTENV) TSEC
                                    \mathbf{r} / \mathbf{U}DCCCTFCTCTENV)
} else {
        putlog "Can't source Tools.tcl"
        exit
}
```
must be replaced with the following code:

```
Set var0 [file join $env(HPCCSTESTENV) TSEQ Tools.tcl ]
Set var1 [file exists $var0]
if \{ \text{5var1} == \text{true} \}source $var0
} else {
      putlog "Can't source Tools.tcl"
      exit
}
```
Control structures must be constructed as shown in the following examples. In each case  $L_i$ represents the line number in the script:

 $\triangleright$  If control structure.  $L_1$ : If { \$count < 5 }{  $L_2$ : Puts "count is less than five"  $L_3$ : else {

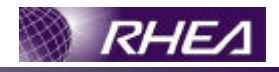

```
L4: Puts "count is not less than five"
L_5: }
  \triangleright If … ElseIf control structure
L<sub>1</sub>: If { $count < 5 }{
L_2: Puts "count is less than five"
L_3:} elseif { $var1 < 10 }{
L4: Puts "var1 is not less than ten"
L_5:} elseif { $var2 < 10 }{
L_6: Puts "var2 is not less than ten"
L_7:}
```
Note:This particular case will be imported as a MOIS Switch control structure. That is why only one condition is allowed.

 $L_i: \frac{1}{1}$  elseif  $\frac{1}{1}$  \$var2 < 10 && \$var1 > 35}

 $\triangleright$  For control structure:

```
Set var1 [getrawdata $echo]
Set var2 [string length $var1]
L_1: for { set i 0} { $i < $var2 } { set i [expr $i + 4] } {
L_2: body
L_3:}
Or
Set var1 [getrawdata $echo]
Set var2 [string length $var1]
L_1: for { set i 0} { $i < $var2 } { incr i } {
L_2: body
L_3:}
  \triangleright While control structure:
```
L<sub>1</sub>: while { [getrawvalue [fetch TMA1001]] != 0 } {

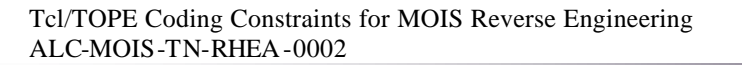

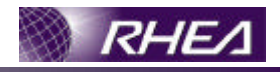

 $L_2$ : body  $L_3: \}$  $\triangleright$  Switch control structure:  $L_1$ : switch -- \$count  $L_2$ : 1{  $L_3$ : body  $L_4$ : } 2 {  $L_5$ : body2  $L_6$ :} Or L<sup>1</sup> : switch – [ getengvalue[ fetch *TMName*]]  $L_2$ : *value1*{  $L_3$ : body  $L_4$ : } *value2* {  $L_5$ : body2  $L_6$ : }

• The "Proc" and "return" keywords are not allowed.

## **3.2 Conditions handling**

- Two types of conditions will be supported:
	- Check Variable: This is simply a comparison against a value ( $\frac{10}{x}$  < 10).
	- ß Verify Telemetry.: This check will have the following form ([getengvalue[ fetch TMA10100]] != "ON").

• The AND operator, the OR operator and brackets can be used to combine these conditions. Here is an example: :

```
If { $var1 != 10 || $var2 == 5 && ($var3 > 6 ||
[getengvalue [fetch A01001]] == 10) } {
```
- The NOT operator is supported and can be used to build conditions as the example follows:
	- If { ! [getengvalue [fetch A01001]] == 10 } {

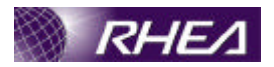

## **3.3 Variables Handling**

• In certain cases it is not possible to use variables as arguments of Tcl/TOPE statements. This is the case in the following example:

set var1 [list {PP067420 32}] tcsend PC173420 \$var1

. because lists are not supported (see section 2.2.3)

• TOPE statements waittime and after will be intepreted either as a Control Execution statement if the value supplied by the script is numerical or as a Call Directive statement if the value supplied is a variable.

waittime 0.5 will be interpreted as a Control Execution statement.

Waittime \$vartime will be interpreted as a Call Directive statement.

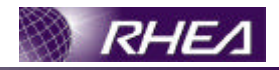

# **4 TCL/TOPE STATEMENT RESTRICTIONS**

## **4.1 "Tcsend" command**

### **4.1.1 Supported options**

Some tcsend options will not be taken into account in the reverse processing to a MOIS procedure. Only the **releasetime** , **executiontime, checks, ack and NOCRC** options will be taken into account; **patch** will be ignored.

### **4.1.2 Defined structure using a 'waitfor'**

The supported structure for a tcsend command followed by a waitfor to synchronise its execution is:

L1: tcsend CMDA1001 referby rCMDA1001

L2: waitfor sCMDA1001 –until [getcompleted \$rCMDA1001]

This will be converted to a MOIS CMD statement followed by a MOIS CTL SEV statement.

## **4.2 Wait for packet**

The supported structure is:

- L<sub>1</sub>: subscribepacket <pktid> referby <varname>
- L<sub>2</sub>: waitfor -timeout <time> <varname>
- L3: unsubscribepacket <pktid>

This will be converted to a MOIS PKT statement.

## **4.3 Verify Telemetry**

The supported structure is:

```
L_1: set bool 1
L_2: while \{! \in \{[getrawvalue [fetch <param>]] <operator>
<valuetocheck>) && $bool == 1} {
L<sub>3</sub>: set bool [reacquiretm "<param> <operator>
<valuetofcheck>"]
L_4:
```
This structure will be translated to a MOIS ve rify TLM statement within a PERFORM step. Both getrawvalue function and getengvalue are supported. If getrawvalue is used then the verify TLM statement will use the raw value. Otherwise if getengvalue is used the verify TLM statement will use the alias or calibrated value (depending on the telemetry type).

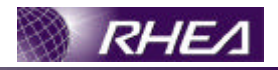

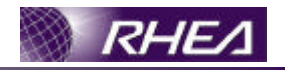

# **ANNEX 1**

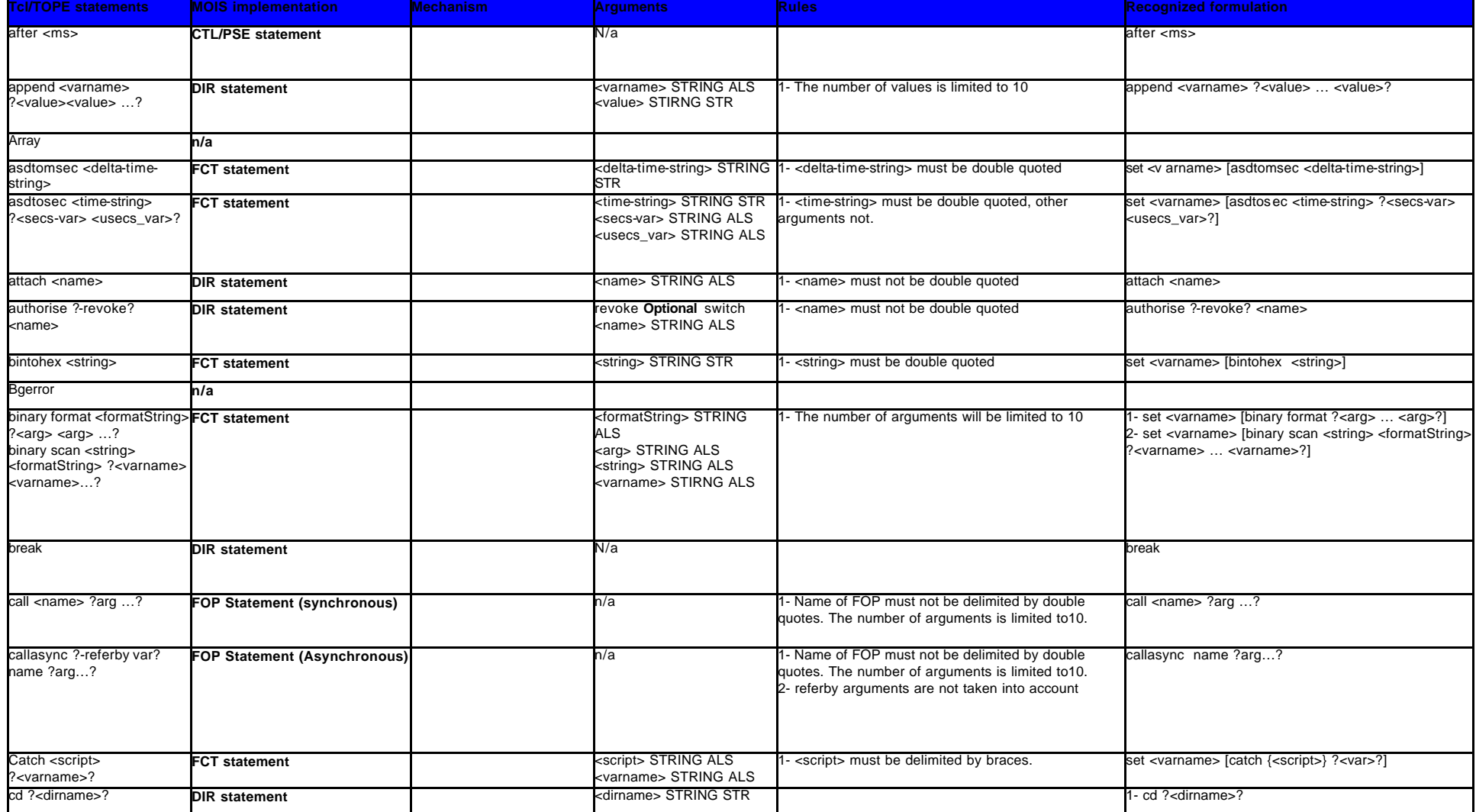

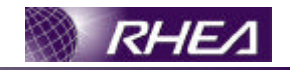

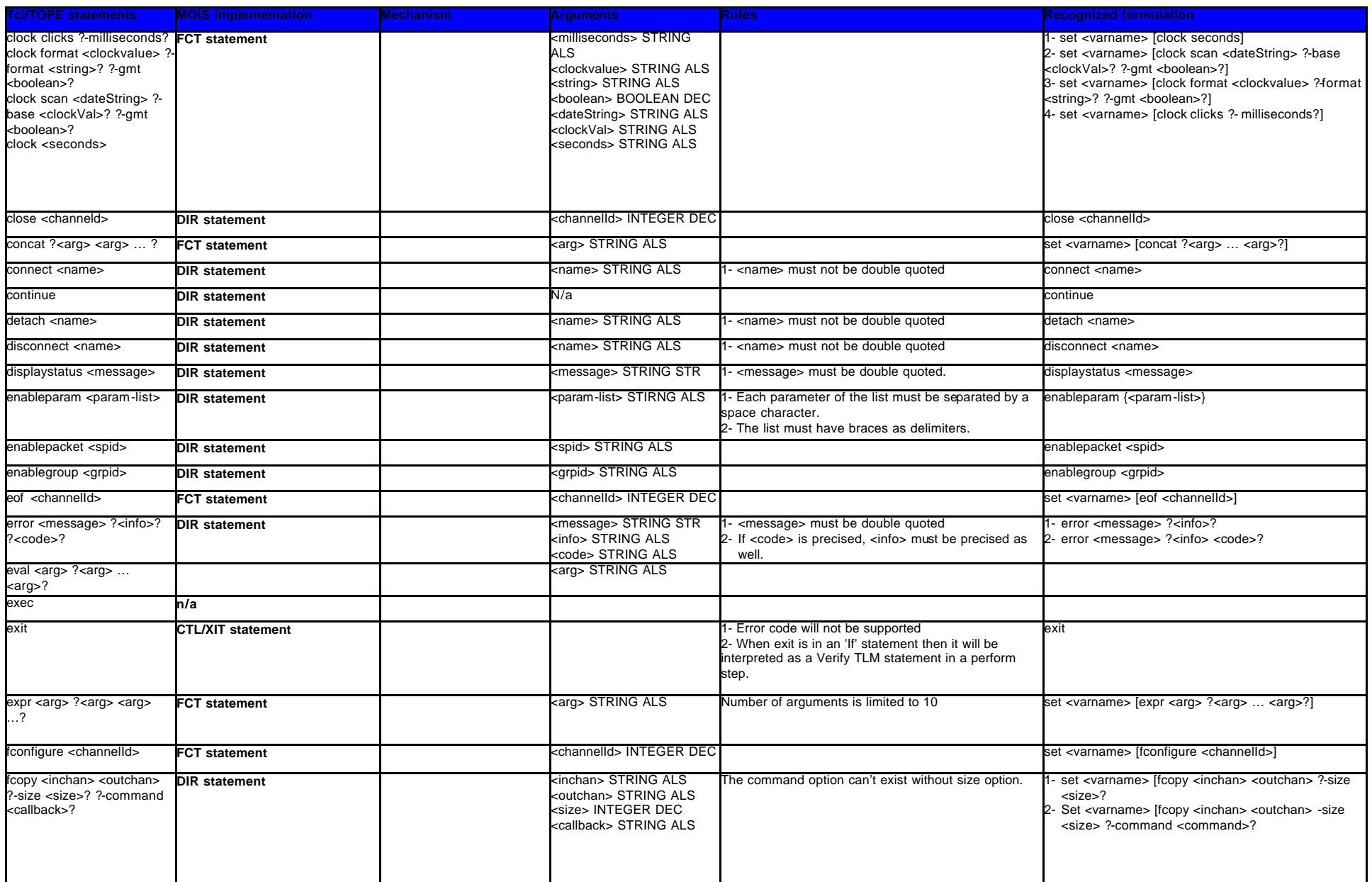

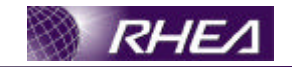

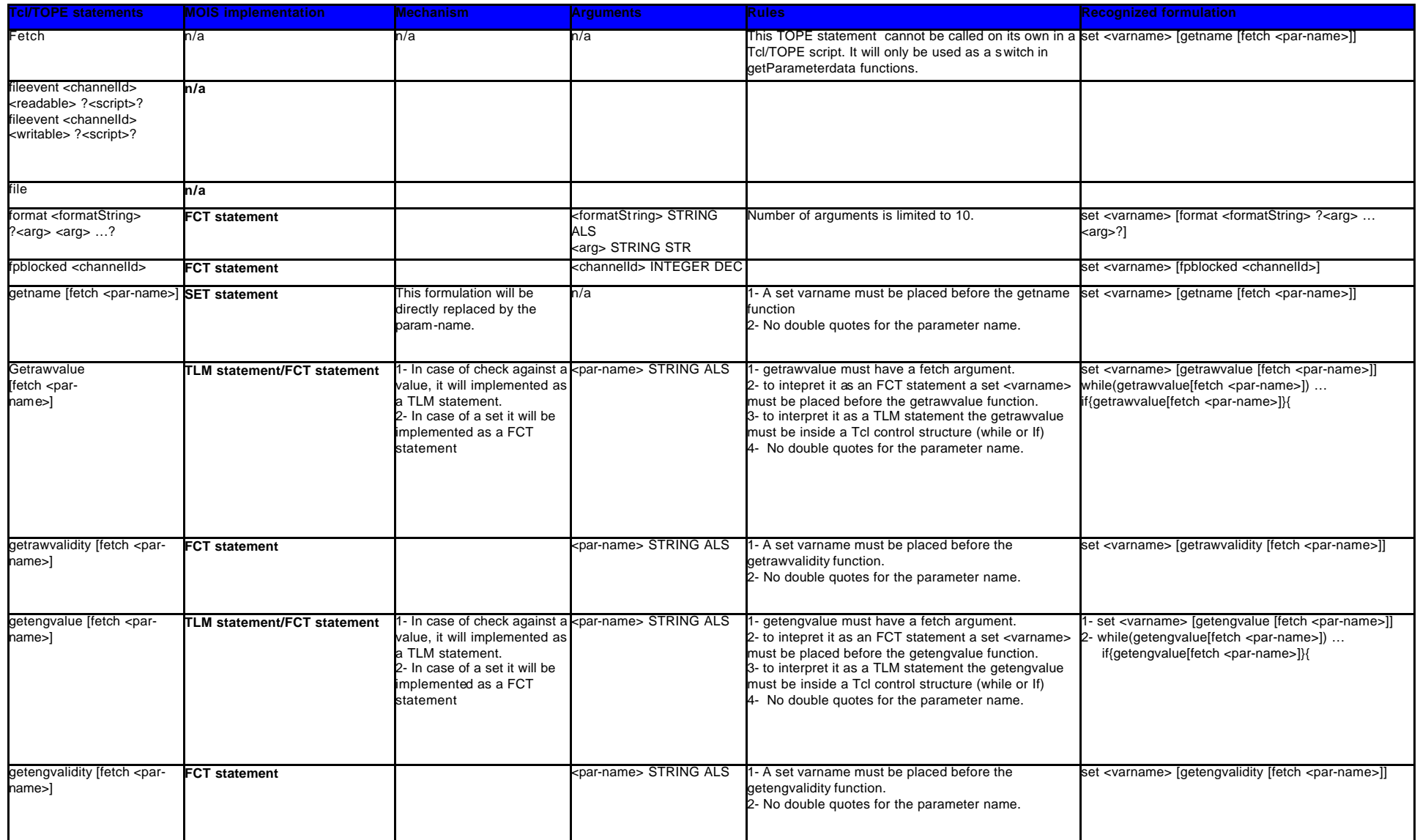

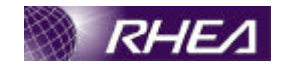

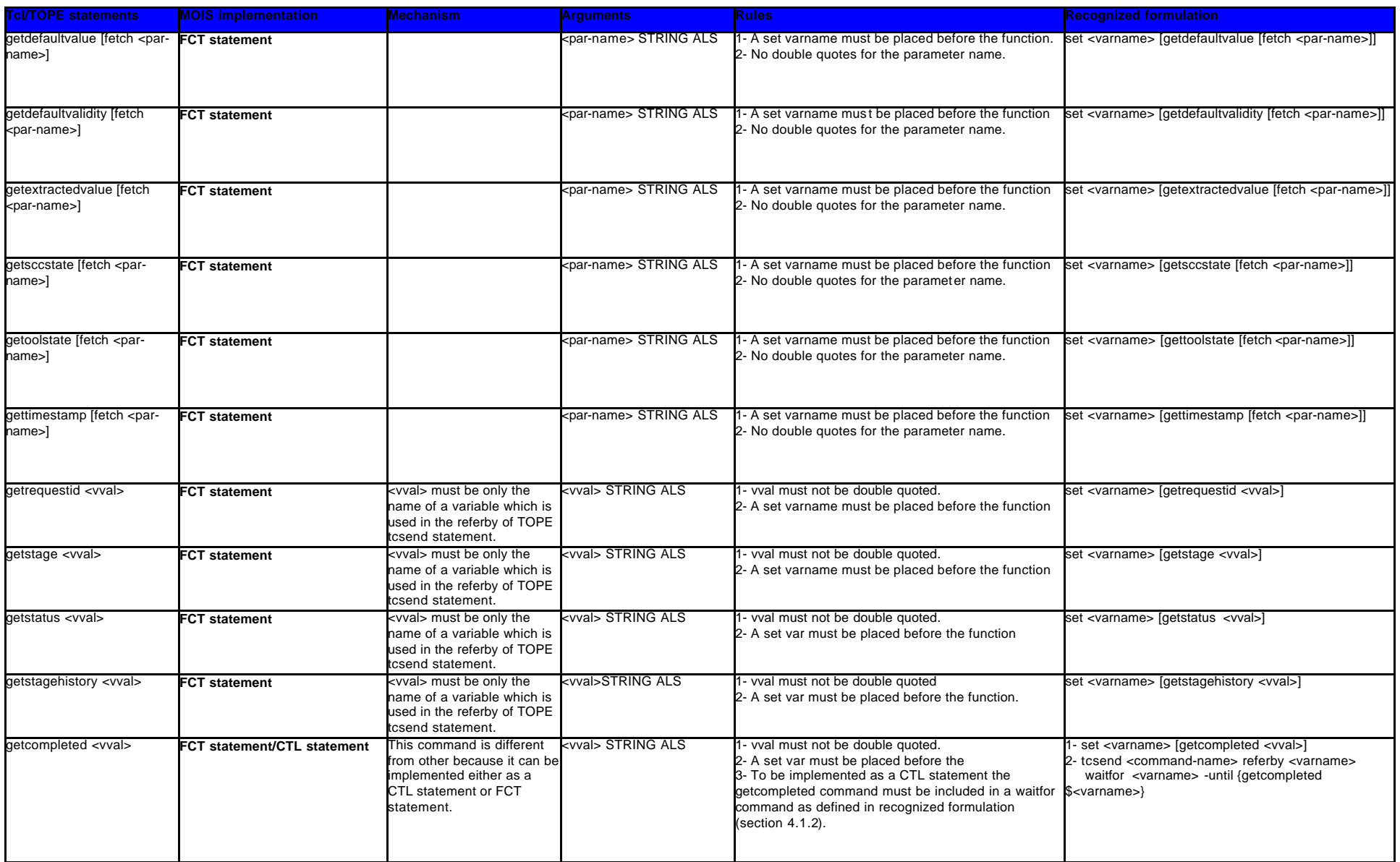

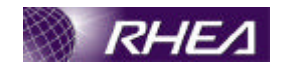

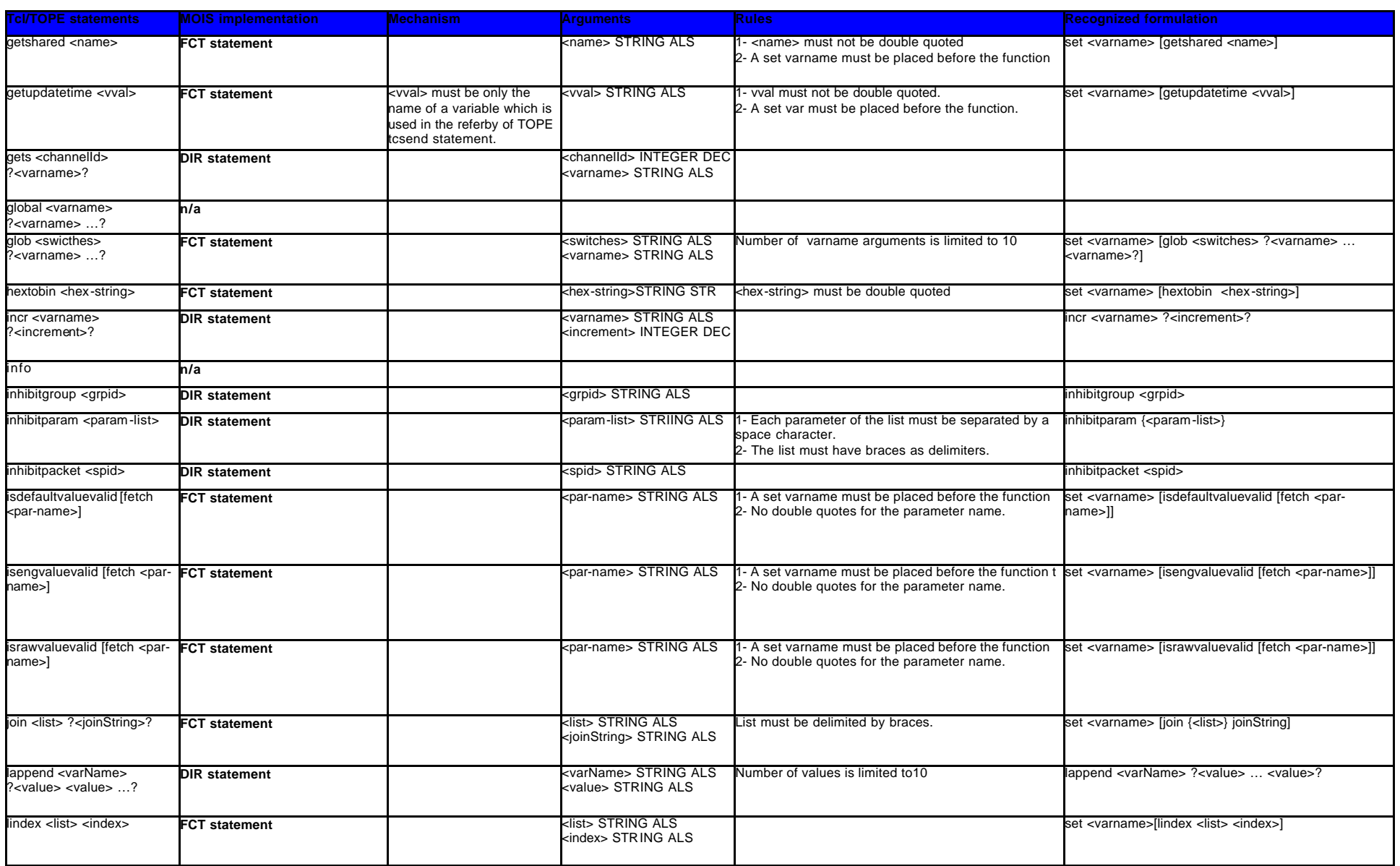

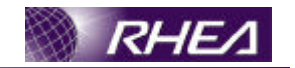

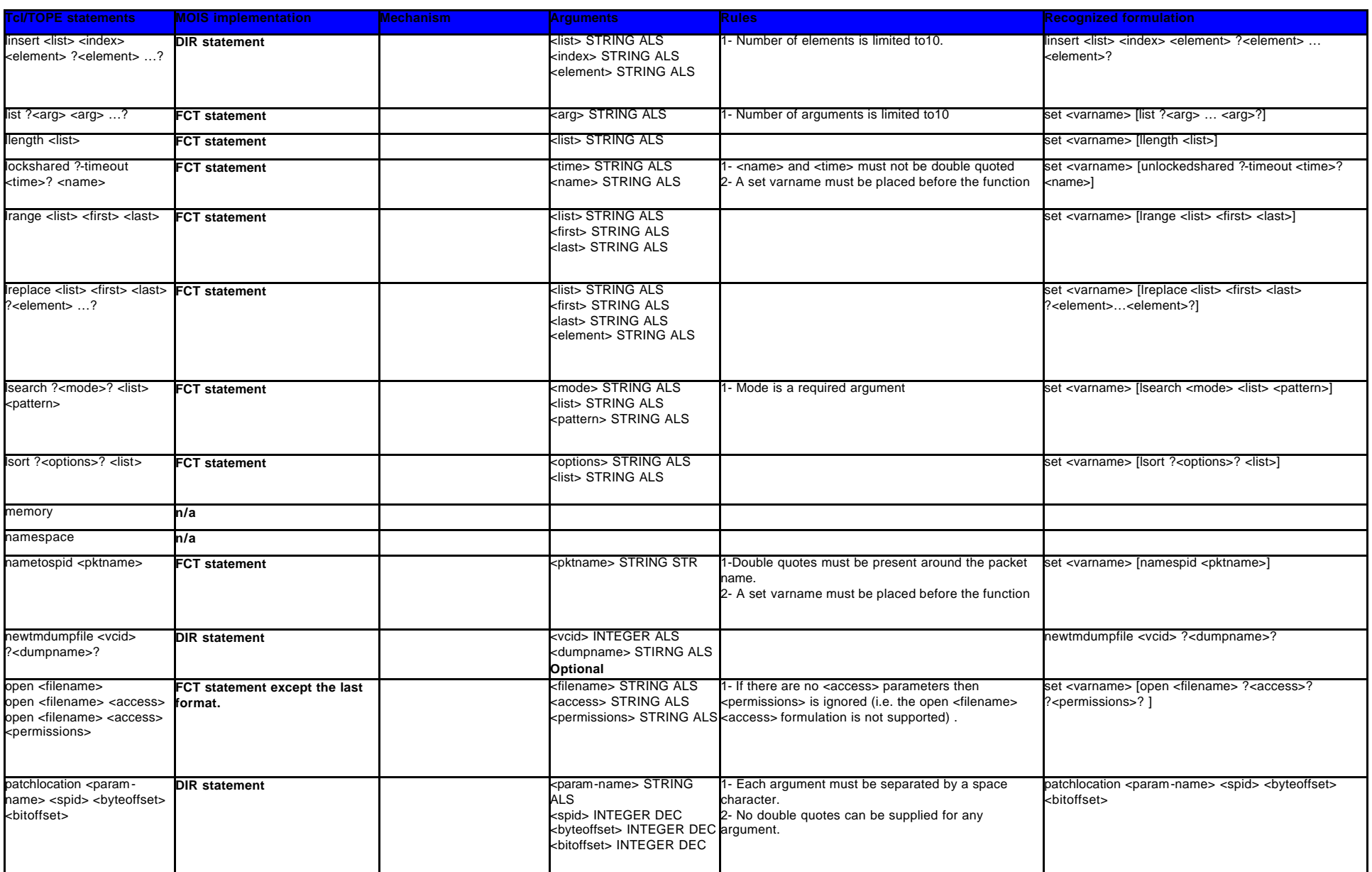

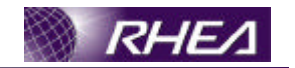

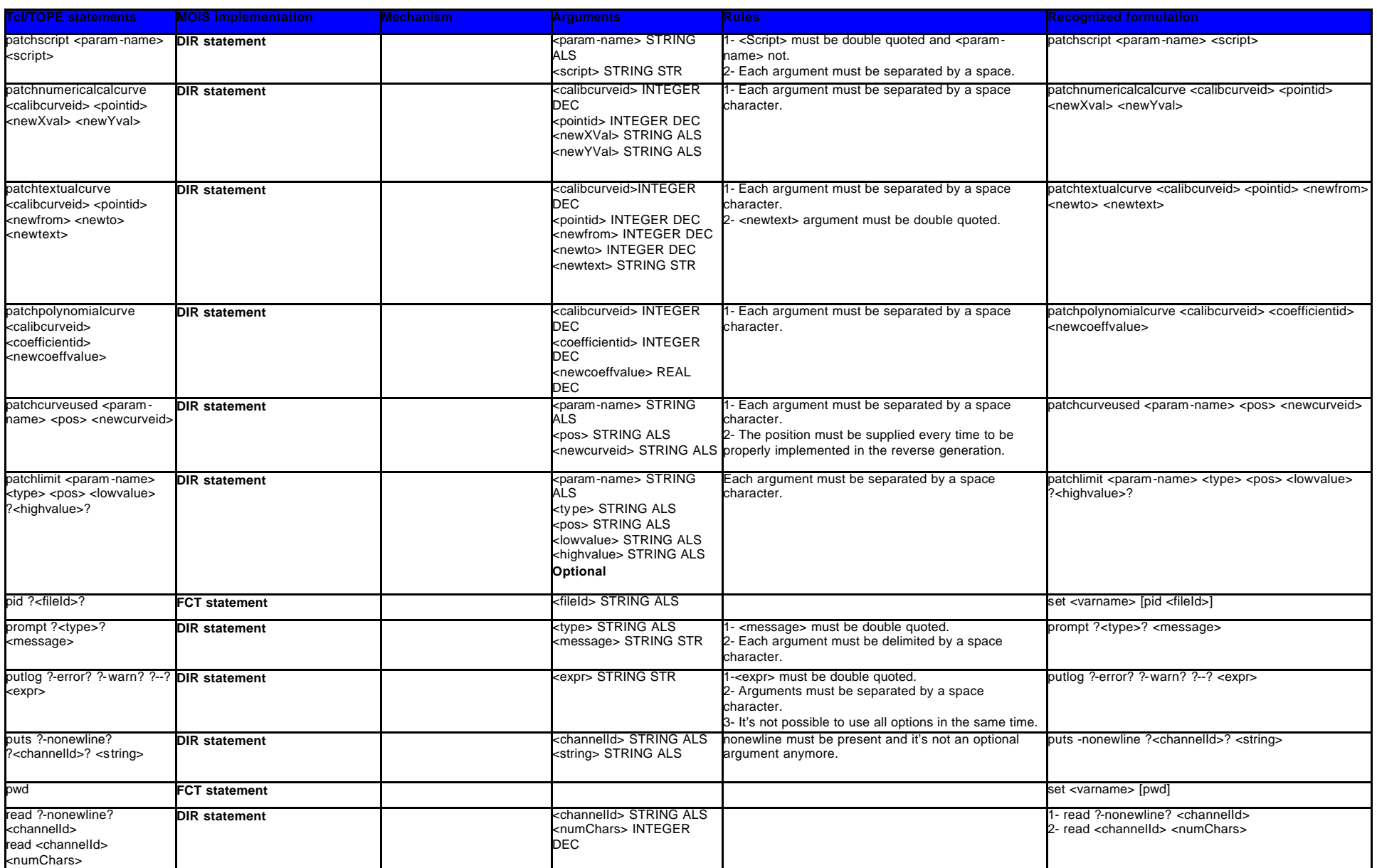

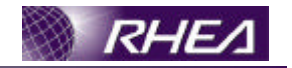

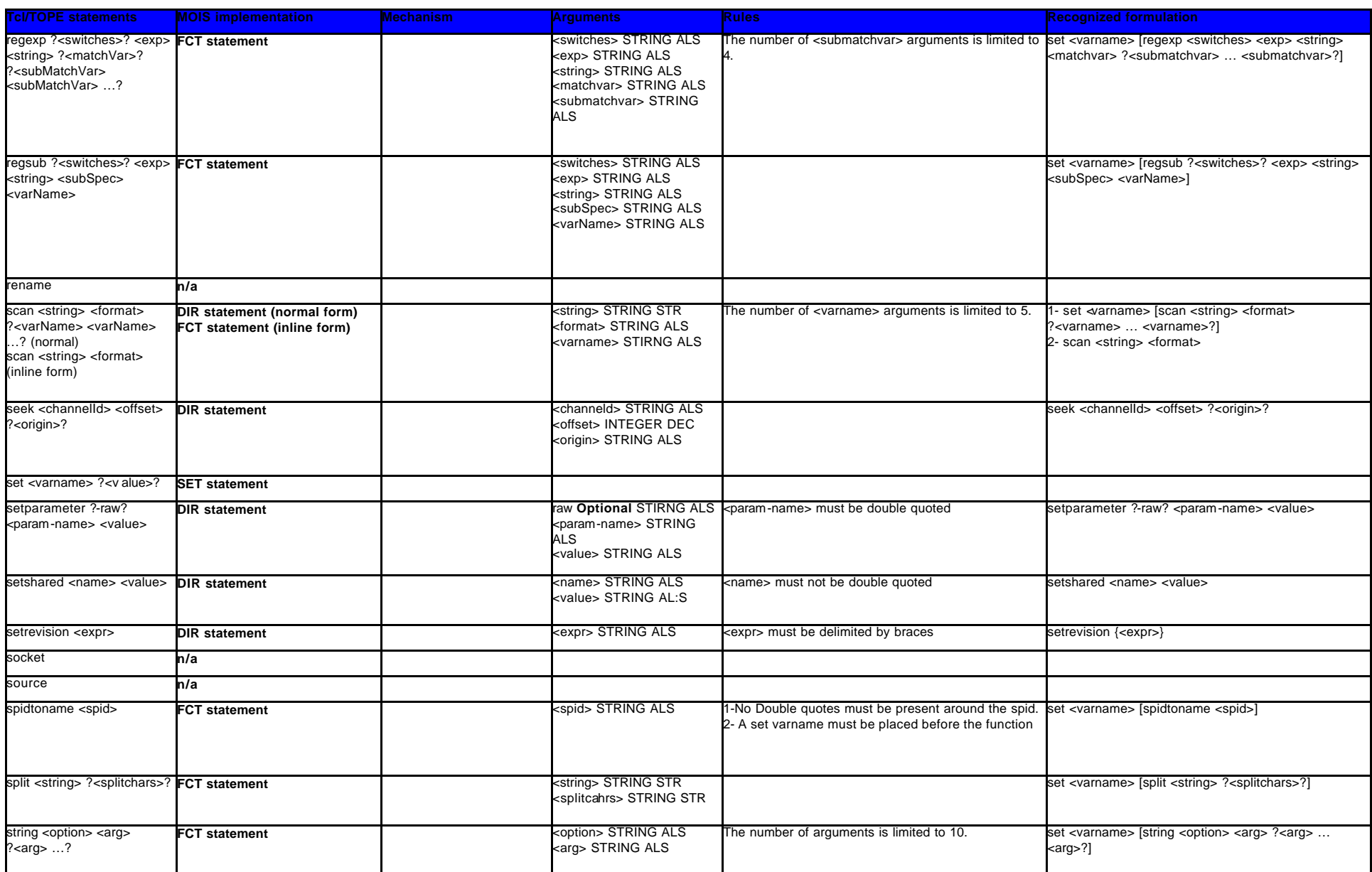

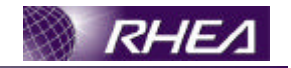

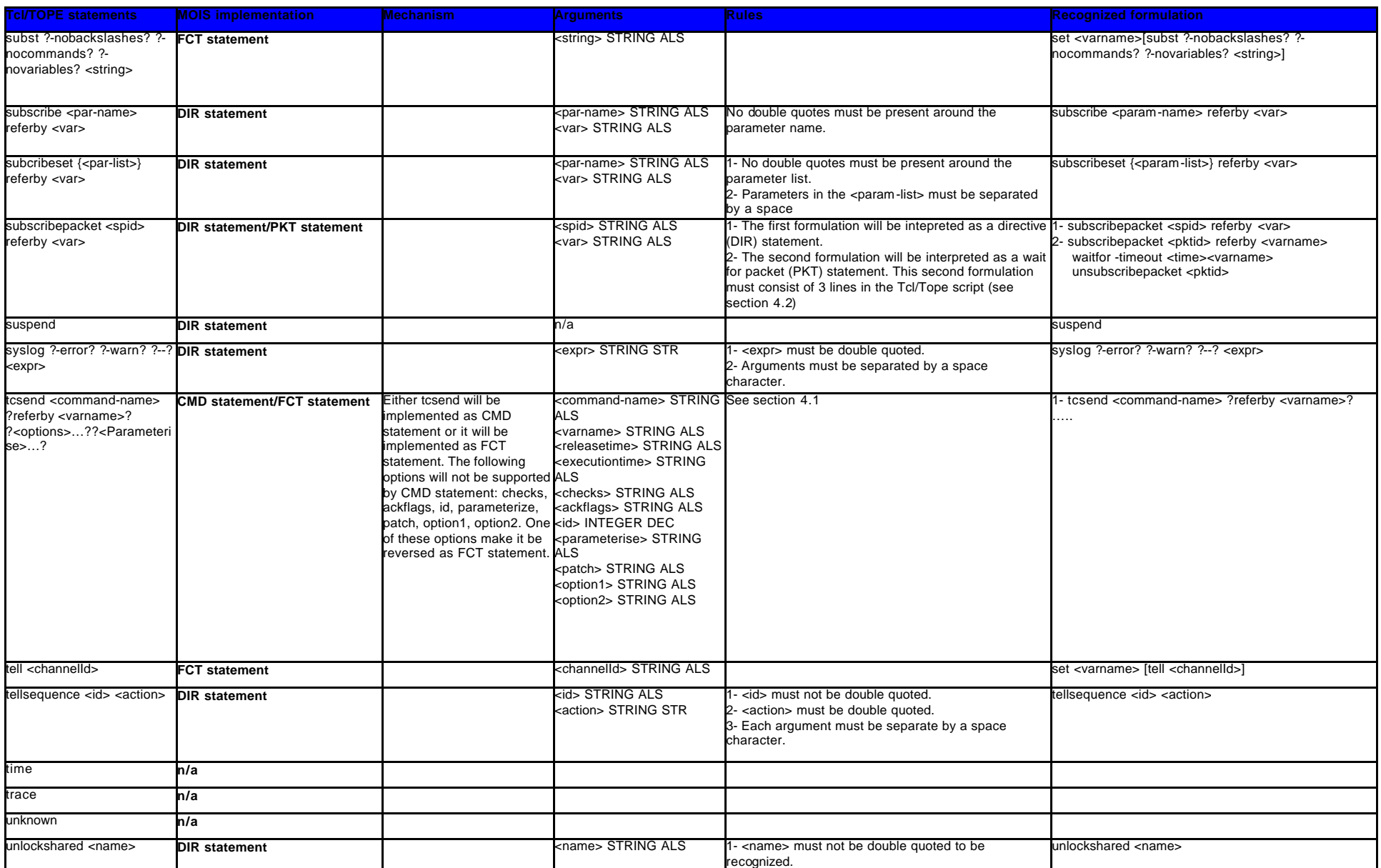

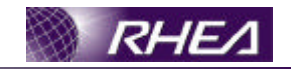

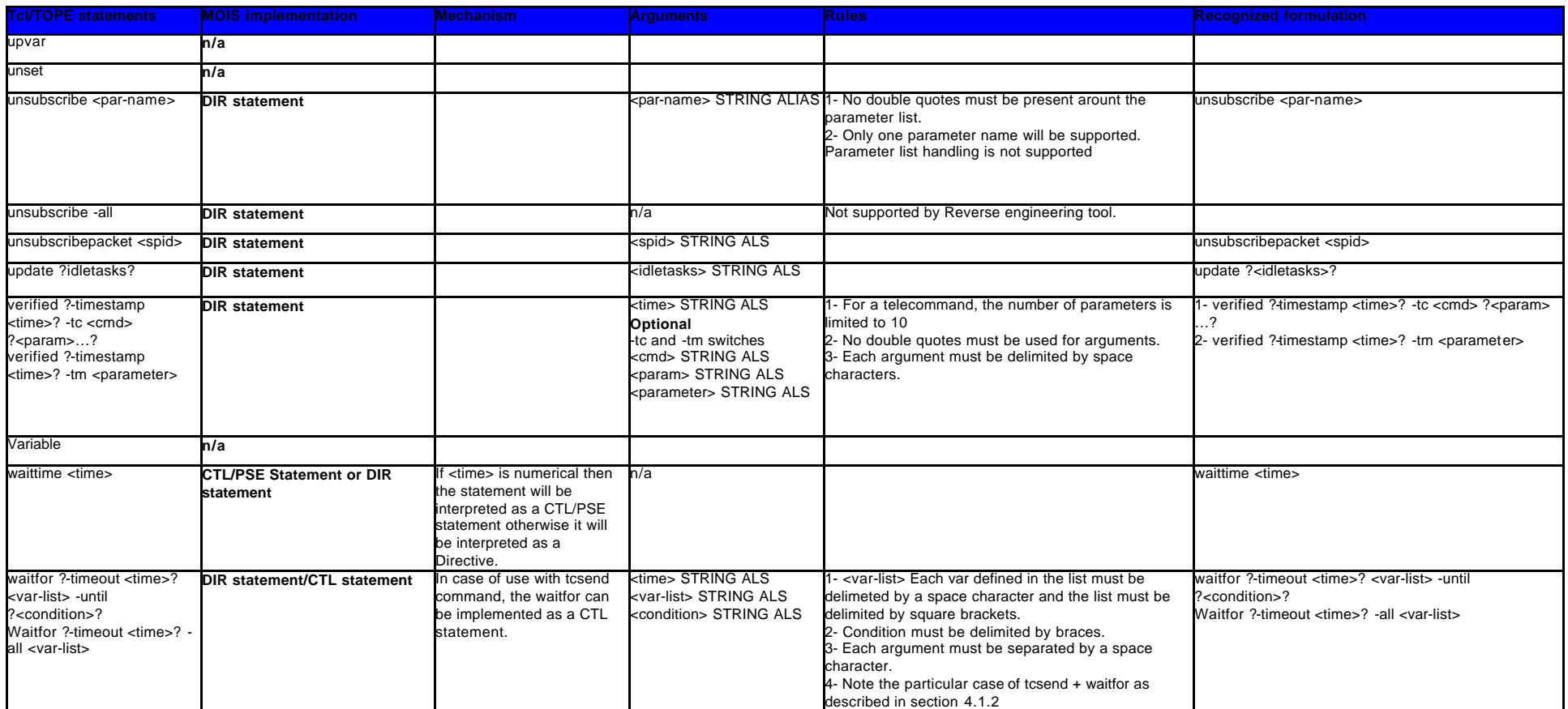

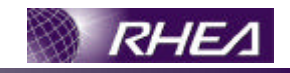

# **ANNEX 2 EXAMPLE OF TCL/TOPE NESTED STRUCTURES TRANSLATED TO MOIS.**

set var1 1

```
if { $var1 < 10} {
    # TC send command
    tcsend ACC_2_1 \
    \{N_1\}{ADDR_16 1024}
    while \{ \text{Svar2} := 0 \}if { $var3 < 0} {
                for { set i 1 } { \sin \left(1 + \frac{1}{2}\right) { incr i } {
                             putlog "Manual Verification: $i"
                 }
          }else{
                set var3 4
           }
     }
}else{
    if { $var1 < 5} {
          while \{ $var4 < 0} \{while \{\text{vars} \, \leq 0\} {
                      set var5 4
                 }
```
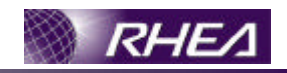

```
for { set i 1 } { $i <= 10} { incr i } {
                 if { $var3 < 0} {
                       for { set i 1 } { $i <= 10} { incr i } {
                                     putlog "Manual Verification: $i"
                        }
                  }else{
                       set var3 4
                       # TC send command
                       tcsend ACC_15_3 \backslash\{ \texttt{STORE} \texttt{ID} \texttt{1} \} \setminus\{N1 1024\}\{ST\_APID 2\}\{ST_TYPE 4\}\{N2 \ 2048\} \ \ \ \ \\{ST\_STYPE 5\}putlog "This is the last instruction!!"
                  }
            }
      }
}
```
}

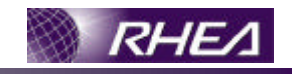

Example of nested structures flowchart 1

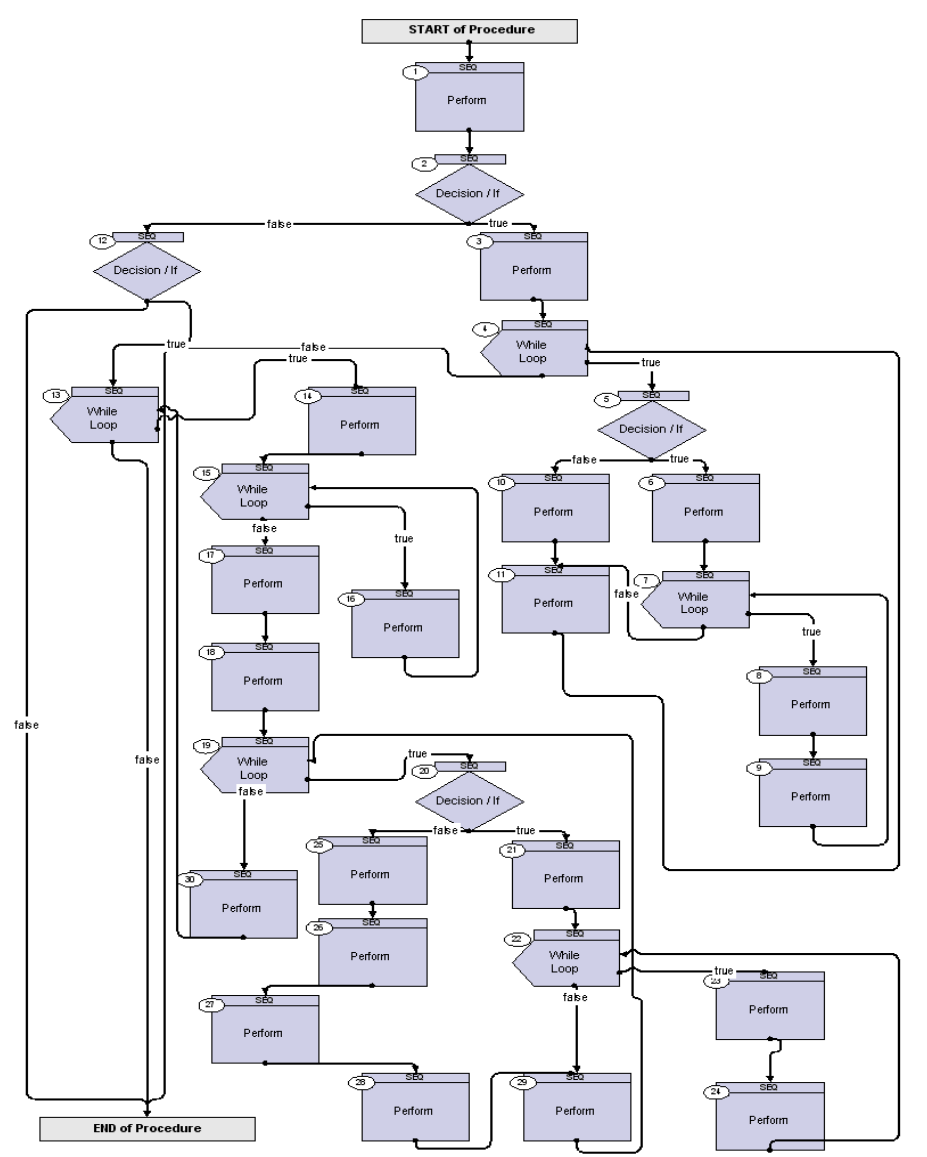